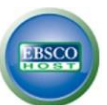

## **SAVING ARTICLES AND SEARCHES IN EBSCO DATABASES**

Have you ever added an article to a folder in a database and wondered why it disappeared? Each time you search a database, it saves the information only for that one session. To save articles or searches from one time to the next, you need an individual account.

Once you create your account, it's good for all EBSCO databases! You can search in *ERIC* one day and save articles; search in *Academic Search Complete* the next week and save a search. When you sign in a month later, those articles and searches will still be in your account. Not only can you find articles again quickly, it also makes exporting your bibliography a snap.

## **CREATING AN EBSCOHOST ACCOUNT**

To create your account, from the [library home page,](http://www.umsl.edu/library/) enter any EBSCO database. (The examples shown are using [Academic Search Complete\)](https://flux.umsl.edu/library/database_details.php?ref=alpha&db=254).

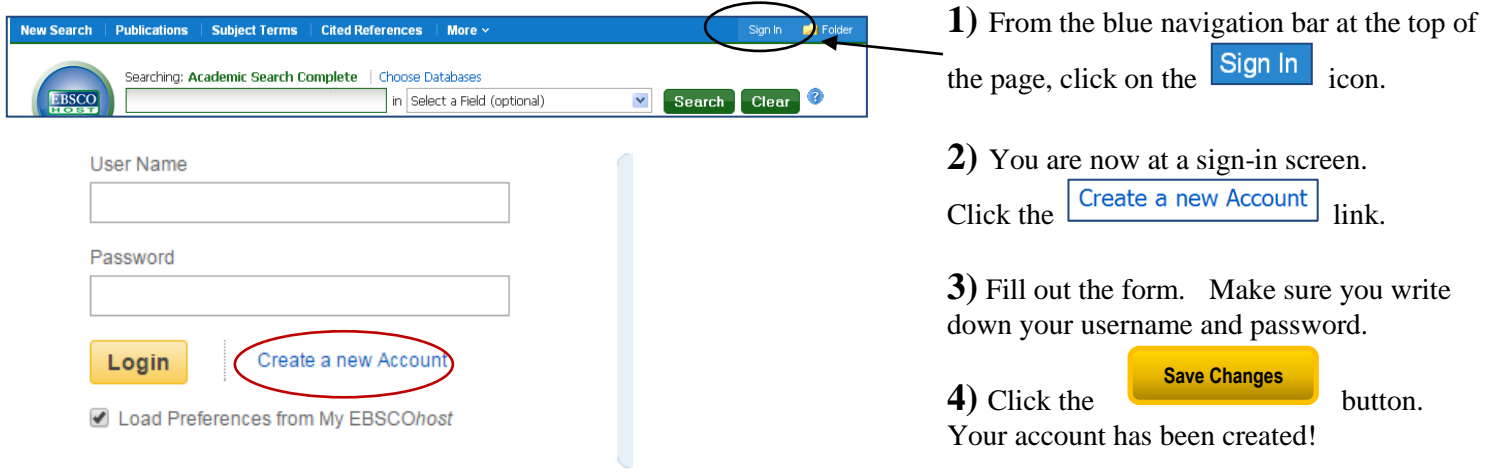

**Tip: Remember to sign in each time you use an EBSCO Database, so that you can save articles or searches.**

## **SAVING ARTICLES**

Once you find an article that's perfect, you may want to find it again. When you are signed into your EBSCO account, you can permanently save articles to your folder. Note: the EBSCO icon shows "My EBSCO Host" when you are signed in.

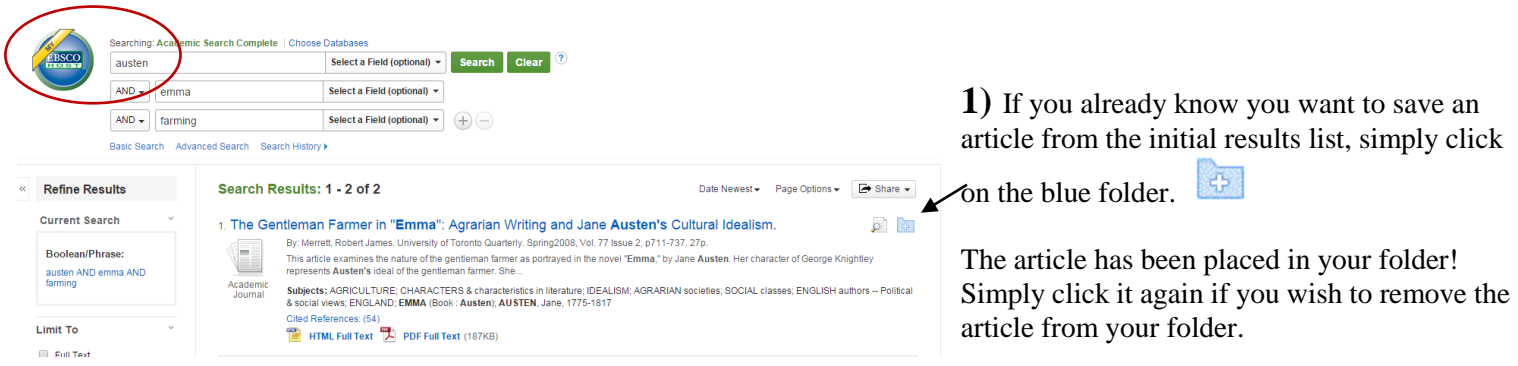

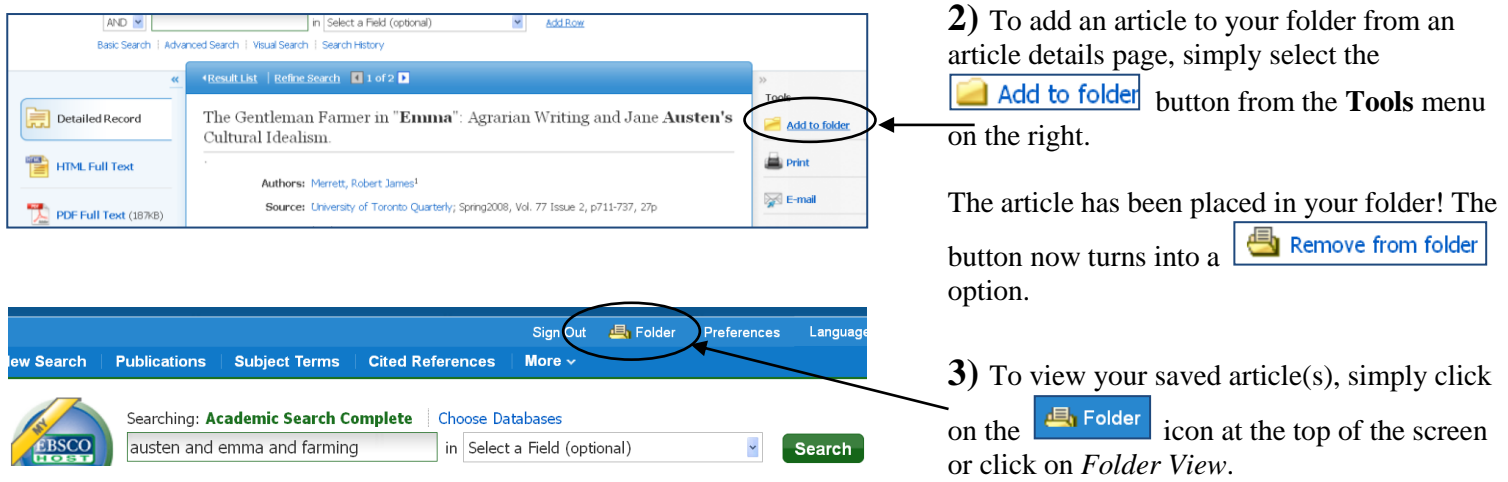

★ Tip: You can sign in at any point during your session to save the articles in your folder. But it's best to sign in first, so you don't forget! ★

**SAVING SEARCHES** - You can also save searches in your folder that you want to use more than once.

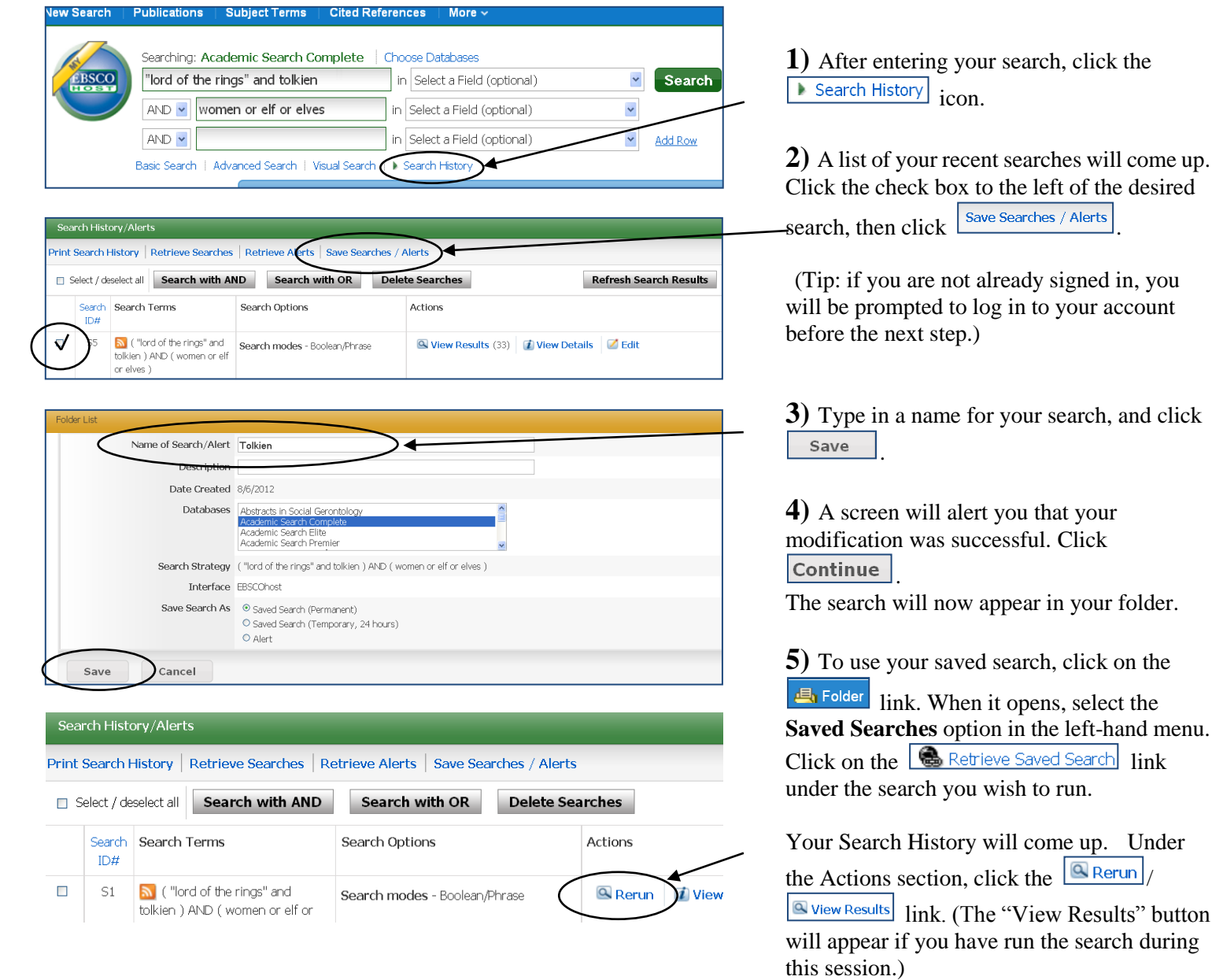

★ Tip: Click on the search History icon again to remove the search history box from the top of the results page. ★

will come up.